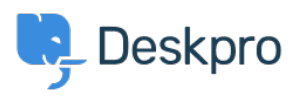

[قاعدة المعلومات](https://support.deskpro.com/ar/kb)> Deskpro Legacy > I don't want to show the author for Knowledgebase [articles](https://support.deskpro.com/ar/kb/articles/i-don-t-want-to-show-the-author-for-knowledgebase-articles)

I don't want to show the author for Knowledgebase articles 2023-08-31 - Henley Ben - [تعليق \(1\)](#page--1-0) - [Legacy Deskpro](https://support.deskpro.com/ar/kb/deskpro-legacy)

Note

You are browsing the Legacy version of this article. For the current version, see: *Lidon't want to show the author for Knowledgebase articles* 

## **Question:**

How do I remove the author attribution for Knowledgebase articles on the portal? I don't want to show this information.

## **Answer:**

You can do this by editing two templates. Go to **Admin > Portal > Templates** and click on the **Articles** folder

**Edit article html** and delete this line

li class="dp-author"><i class="dp-icon-user"></i> { { article.person.display name user>  $\langle$ }  $\rangle$  </li

**.Do the same for browse.html** 

This will remove the author name when viewing an individual article or browsing a category.

If you make a mistake editing one of the templates and there's a problem displaying those .pages, just select the problem template and use Revert to default

تعليق (1)

NEW PORTAL: Admin -> User Interface -> Portal -> Template Editor -> scroll down to "Articles" -> 1. edit "view.html" and delete this line ... ... and save it! 2. edit "ArticleList/Detail.html" and delete this line ... Posted by { { article.person.display\_name\_user } } ... and save it! 3. Go back to "Portal" (-Editor) and klick the "Prieview Changes"-button. Klick on an article in your KB. Now you don't see the author and his avatar! Klick the "Save .Changes"-button